## **SERVICIOS ACADÉMICOS - INTERPERIODO** - **2024 GUIA DE REINSCRIPCIÓN Secretaría Académica**

- **1. Consulta** la **programación académica** para tu plan y carrera en la página de Secretaría Académica.
- **2. Consulta** en **autoservicios,** el **día y la hora** de tu **cita**.
- **3. Ingresa** a **autoservicios** el **día y la hora** de tu **cita**.
- **4. Selecciona** las **materias** que requieres cursar ingresando el **NRC**.
- **5. Verifica** que cada **NRC** corresponda a tu **plan y carrera** en la página de Secretaría Académica.
- **6. Imprime tu horario**.
- **7. Imprime y paga tu póliza** (Realiza el **pago** en **ventanilla bancaria**).
	- La **baja de materias** la realizas desde el sistema de **autoservicios en las fechas indicadas.**
	- Si vas a **dar de baja una materia NO visualices tu póliza hasta darla de baja.**
	- Es **obligatorio que imprimas tu póliza**, aun teniendo **condonación**, de lo contrario el trámite de reinscripción no tendrá efecto.
	- Antes de realizar el pago, **verifica la vigencia de tu póliza**.
	- Una vez que hayas realizado el pago, **verifica que se vea reflejado** en el sistema de autoservicios.

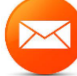

**secretariaacademica.fcc@correo.buap.mx**

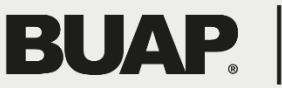